# **FamilySearch**

## Wie man Digitalaufnahmen von Aufzeichnungen auf FamilySearch.org findet

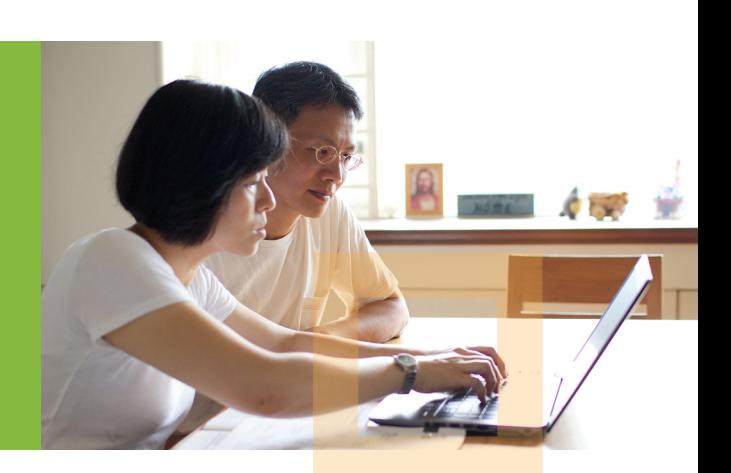

Im Register "Suche" auf FamilySearch.org gibt es drei Bereiche, in denen man nach Digitalaufnahmen von historischen Auf-zeichnungen suchen kann: "[Aufzeichnungen](https://familysearch.org/search)", "Bücher" und "Katalog". Der Bereich Aufzeichnungen enthält historische Aufzeichnungen, die indexiert und daher nach Namen durchsucht werden können. Es gibt aber auch nicht indexierte Aufzeichnungen, die alphabetisch geordnet sind und zur Ansicht bereitstehen. Der Bereich [Bücher](https://books.familysearch.org/primo_library/libweb/action/search.do?vid=FHD_PUBLIC&dscnt=3&afterTimeout=150AEA56ACEEF454ECB92EE28FA376C7&dstmp=1489500954312&fromLogin=true) enthält Digitalversionen von Büchern, die in der Family History Library und in anderen Bibliotheken und Archiven verfügbar sind. Im [Katalog](https://familysearch.org/catalog/search) findet man die Beschreibung vieler genealogischen Unterlagen, darunter Bücher, Online-Material, Mikrofilme und Mikrofiches, die zur Sammlung von FamilySearch gehören. Auch zählen Millionen von Online-Aufnahmen dazu, die noch nicht im Bereich "Aufzeichnungen" oder "Bücher" verfügbar sind. Nachfolgend wird erklärt, wie man Digitalaufnahmen in den Bereichen "Aufzeichnungen", "Bücher" und "Katalog" findet:

#### Aufzeichnungen

- **1.** Rufen Sie die Website [FamilySearch.org](https://familysearch.org) auf und klicken Sie oben in der Menüleiste auf **Suche**. (Sie können den Mauszeiger auch über das Register **Suche** halten und **Aufzeichnungen** auswählen.)
- **2.** Daraufhin erscheint die Hauptseite "Aufzeichnungen", wo mehrere Optionen zur Verfügung stehen:
	- **a.** Historische Aufzeichnungen durchsuchen. Hier können Sie einen Namen und andere Angaben eingeben und dann auf **Suchen** klicken. In den Ergebnissen werden alle Dokumente, für die es auch Aufnahmen gibt, durch ein Kamera-Icon kenntlich gemacht.
	- **b.** Anhand des Ortes suchen. Klicken Sie die Karte an, um ein bestimmtes Gebiet der Erde auszuwählen, und wählen Sie dann eine genauere Ortsangabe aus. Daraufhin erscheint für den ausgewählten Ort

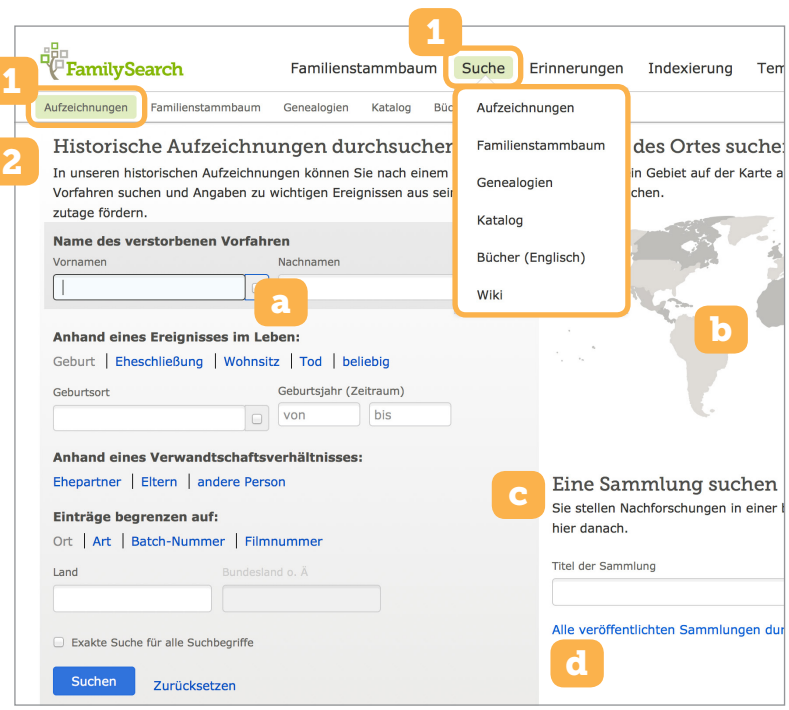

eine Liste mit indexierten historischen Aufzeichnungen sowie eine Liste mit nicht indexierten Aufzeichnungen, zu denen es jedoch Aufnahmen gibt. Sammlungen mit Aufnahmen werden durch ein Kamera-Icon kenntlich gemacht.

- **c.** Eine Sammlung suchen. Anhand von Begriffen, die auch im Titel einer Sammlung vorkommen, können Sie nach einer bestimmten Sammlung suchen. Daraufhin gelangen Sie zu der Seite für diese Sammlung und können sie durchsuchen oder auch nach Aufnahmen suchen (sofern die Sammlung Aufnahmen enthält).
- **d.** Alle veröffentlichten Sammlungen durchsuchen. Über diesen Link lassen Sie sich eine Liste mit allen Sammlungen von historischen Aufzeichnungen anzeigen, die es auf FamilySearch gibt. Sammlungen mit Aufnahmen werden durch ein Kamera-Icon kenntlich gemacht. Sie können die Liste nach Ort, Datum oder Art der Sammlung filtern.

### Bücher

- **1.** Rufen Sie die Website [FamilySearch.org](https://familysearch.org) auf und halten Sie den Mauszeiger oben in der Menüleiste über die Option **Suche**. Klicken Sie dann auf **Bücher**.
- **2.** Um ein Buch zu finden, geben Sie Suchbegriffe aus dem Titel ein und klicken dann auf **Suche**. Es gibt auch eine **Erweiterte Suche**.
- **3.** Klicken Sie in den Suchergebnissen auf den Titel des Buches, das Sie sich ansehen möchten. (Um Ihre Ergebnisse einzugrenzen, können Sie die Titel nach Verfasser, Sprache oder anderen Kriterien filtern.)

#### Katalog

- **1.** Rufen Sie die Website [FamilySearch.org](https://familysearch.org) auf und halten Sie den Mauszeiger oben in der Menüleiste über die Option **Suche**. Klicken Sie dann auf **Katalog**.
- **2.** Wenn Sie im Katalog nach einem Titel suchen, stehen Ihnen mehrere Optionen zur Verfügung: Ort, Nachnamen, Titel, Verfasser, Haupteinträge, Schlagwörter, Standortnummer und Mikrofilm-/Mikrofichenummer. Klicken Sie auf die gewünschte Option, geben Sie die Suchbegriffe ein und klicken Sie danach auf **Suchen**.
- **3.** Wählen Sie in den Suchergebnissen einen Titel aus. Wenn Sie anhand eines Ortes oder Haupteintrags gesucht haben, klicken Sie auf den Ort oder Haupteintrag und dann auf einen Titel. Wenn Sie anhand eines Verfassers gesucht haben, klicken Sie auf den Namen eines Verfassers und dann auf einen Titel.
- **4.** In dem Katalogeintrag für den ausgewählten Titel finden Sie eine detaillierte Beschreibung samt Verfasser, Angaben zur Veröffentlichung und verfügbaren Formaten. Wenn Digitalaufnahmen verfügbar sind, können Sie auf eine oder beide der folgenden Optionen klicken, um sie sich anzusehen:
	- **a.** einen roten Hyperlink zu einer Digitalversion im Bereich "Aufzeichnungen" oder "Bücher"
	- **b.** ein Kamera-Icon (  $\odot$  ) zu den Digitalaufnahmen, die in den Notizen zum Film aufgeführt sind

Hinweis: Einige Digitalaufnahmen unterliegen vielleicht datenschutz- oder urheberrechtlichen, vertraglichen oder anderen Einschränkungen, die den Zugang beschränken. Beispielsweise

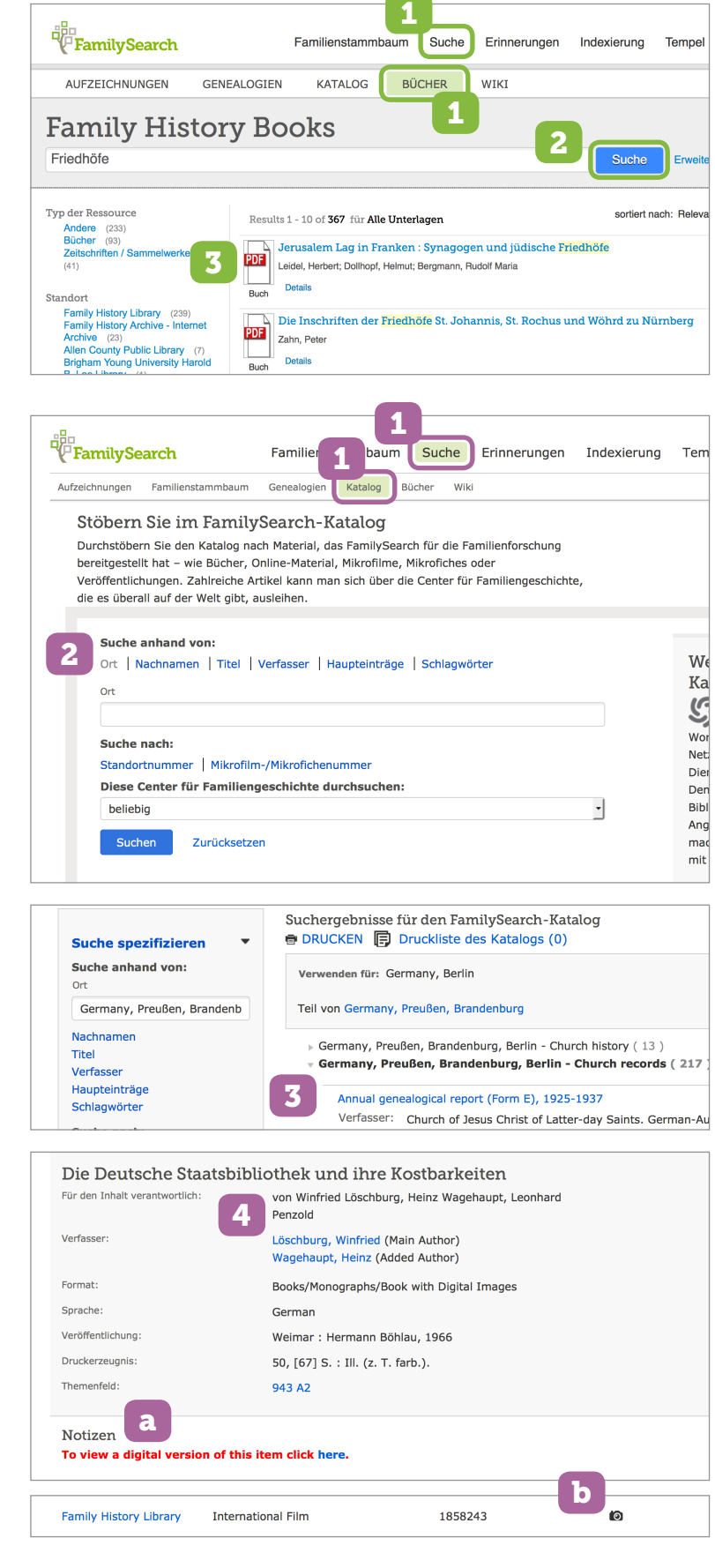

ist es für die Ansicht eines Artikels vielleicht erforderlich, dass man sich mit einem FamilySearch-Benutzerkonto anmeldet oder in einem Center für Familiengeschichte darauf zugreift. Wenn solche Beschränkungen gelten, wird eine Mitteilung angezeigt.

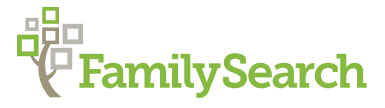